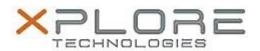

# Xplore Technologies Software Release Note

| Name                          | Sierra Wireless Driver Package for Windows 7                                                                 |
|-------------------------------|----------------------------------------------------------------------------------------------------|
| File Name                     | Sierra_Wireless_EM7305_Win7_64bit_6.19.4382.0002.zip<br>Sierra_Wireless_EM7355_Win7_64bit_6.19.4382.0002.zip |
| Release Date                  | September 13, 2016                                                                                           |
| This Version                  | 6.19.4382.0002 (B4382)                                                                                       |
| Replaces Version              | All previous versions                                                                                        |
| Intended Users                | C5m / F5m, CL920, and R12 users                                                                              |
| Intended Product              | CL920, R12, and C5m / F5m Tablet PCs ONLY                                                                    |
| File Size                     | 215 MB                                                                                                    |
| Supported Operating<br>System | Windows 7 (64-bit)                                                                                           |

### Fixes in this Release

Improved connectivity

## **What's New In This Release**

N/A

## **Known Issues and Limitations**

N/A

## **Installation and Configuration Instructions**

## To install Wireless drivers, perform the following steps:

- 1. Download the update and save to the directory location of your choice.
- 2. Unzip the file to a location on your local drive.
- 3. Double-click the installer (.exe) and follow the prompts.

## Licensing

Refer to your applicable end-user licensing agreement for usage terms.